# **ATTIVAZIONE SPID Come completare la procedura in autonomia dopo il riconoscimento dell'identità personale presso il Comune di Segrate**

Dopoche l'operatoredel Comune di Segrate ha effettuato il riconosciuto e ha inserito i suoi dati nel sistema, lei ha ricevuto:

- un foglio con la **prima parte del codice** di attivazione
- un'email da [spid-rao@comune.segrate.mi.it](mailto:comune.cremona@rao.spid.app) con la **seconda parte del codice** e in allegato un **file .txt** per completare la procedura. E bene controllare con attenzione anche nello SPAM.

**Tutto ciò è indispensabile** per proseguire nell'attivazione.

Questa è l'email che ha ricevuto con oggetto: "SPID - Identificazione presso Sportello Pubblico":

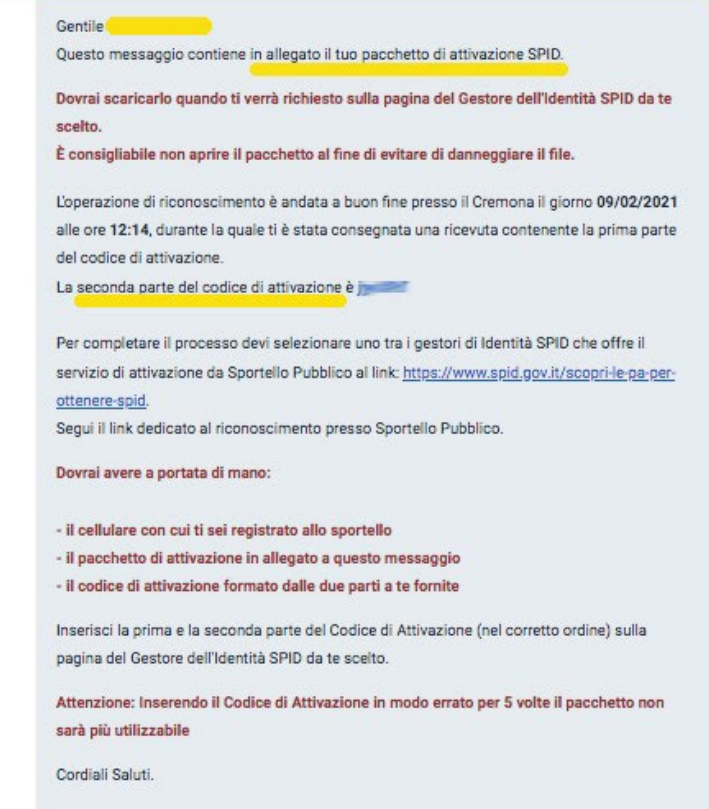

**Salvi/scarichi sul suo computer il file .txt** allegato, perché leservirà nei passaggi successivi (**NON VA APERTO** perché si corromperebbe e non sarebbe possibile proseguire con la procedura) .

Ora può completare l'attivazione dello SPID.

A. Cliccare sul link che trovanell'emaile**scegliere uno dei due Gestori d'Identità** che accettano ilriconoscimento tramite l'identificazione presso i comuni

- 1. Sielte
- 2. Poste Italiane

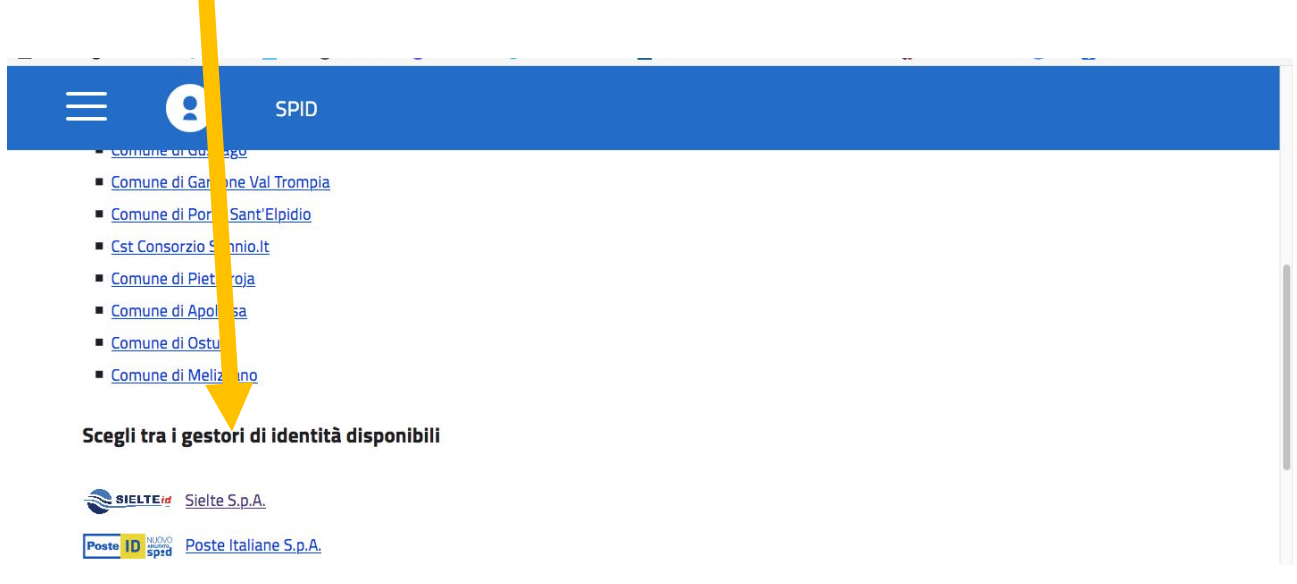

Se avrà bisogno di ulteriori informazioni sui prossimi passi dovrà **chiedere direttamente al Gestore d'Identità scelto (Sielte o Poste Italiane).**

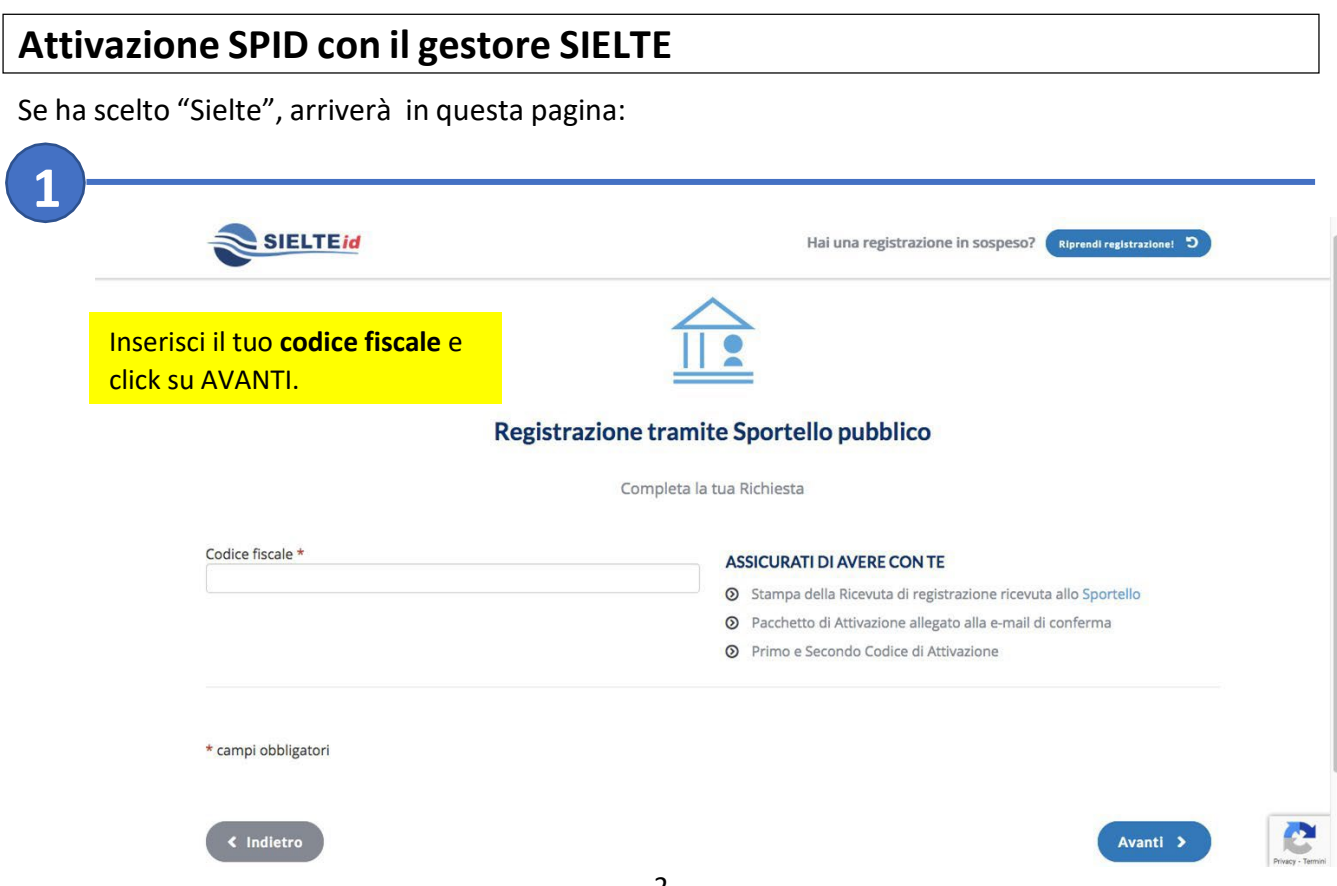

Se incontrerà difficoltà o problemi tecnici, potrà contattare l'assistenza di Sielte:

- telefonando allo 095 7171301 (lunedì-sabato 9:00-18:00)
- inviando una e-mail a: [spid@sielte.it](mailto:spid@sielte.it)

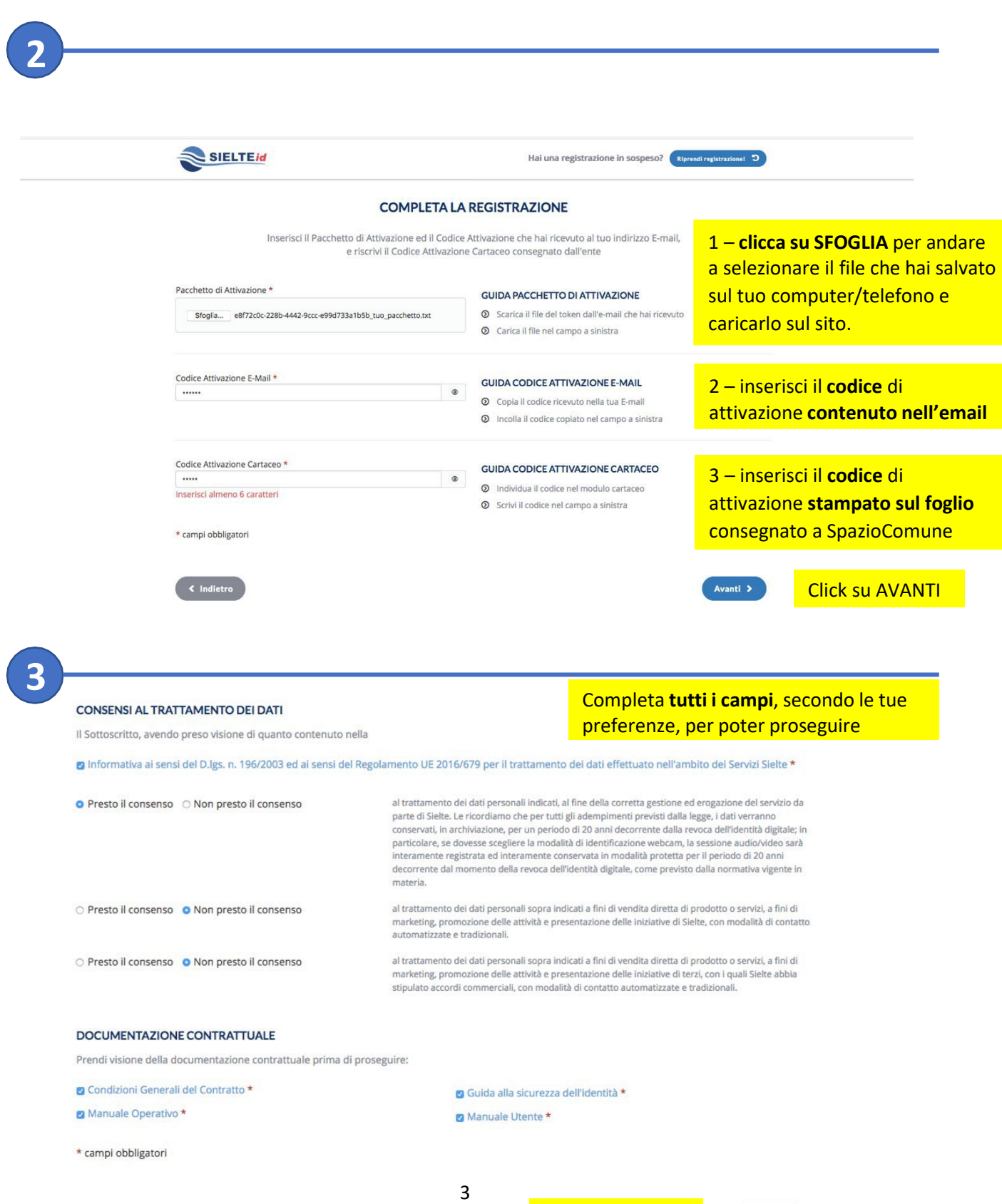

Click su AVANTI

Avanti >

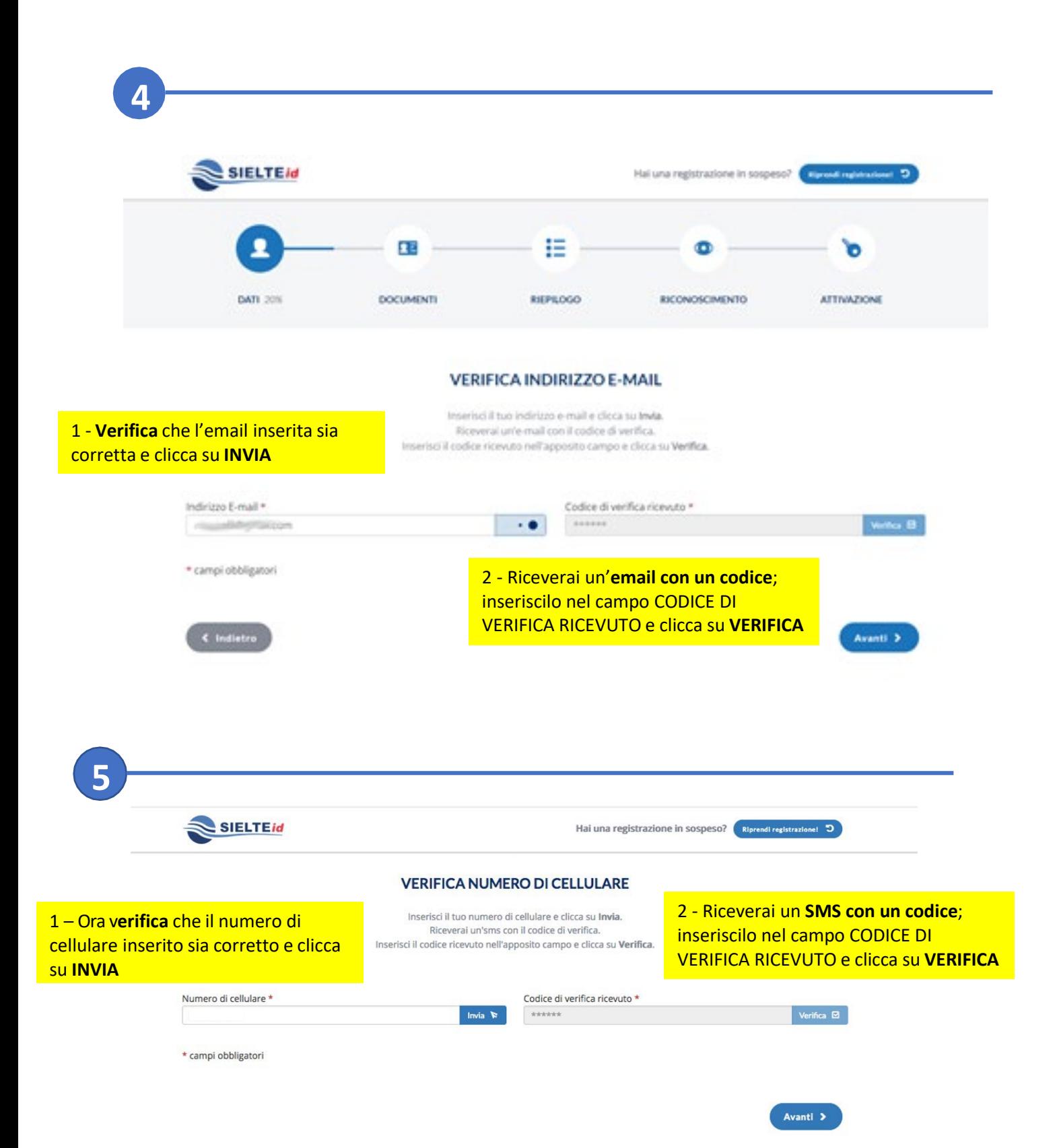

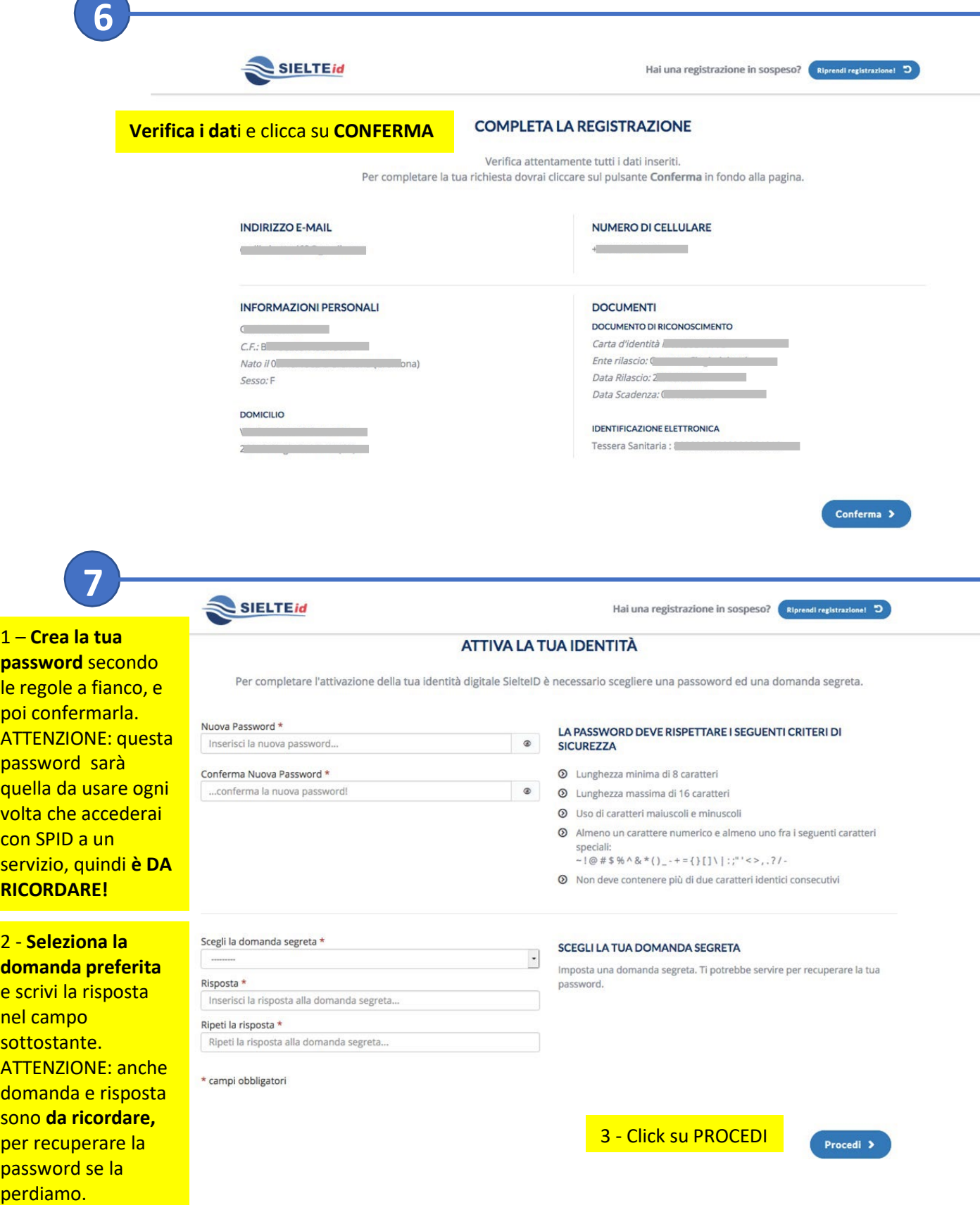

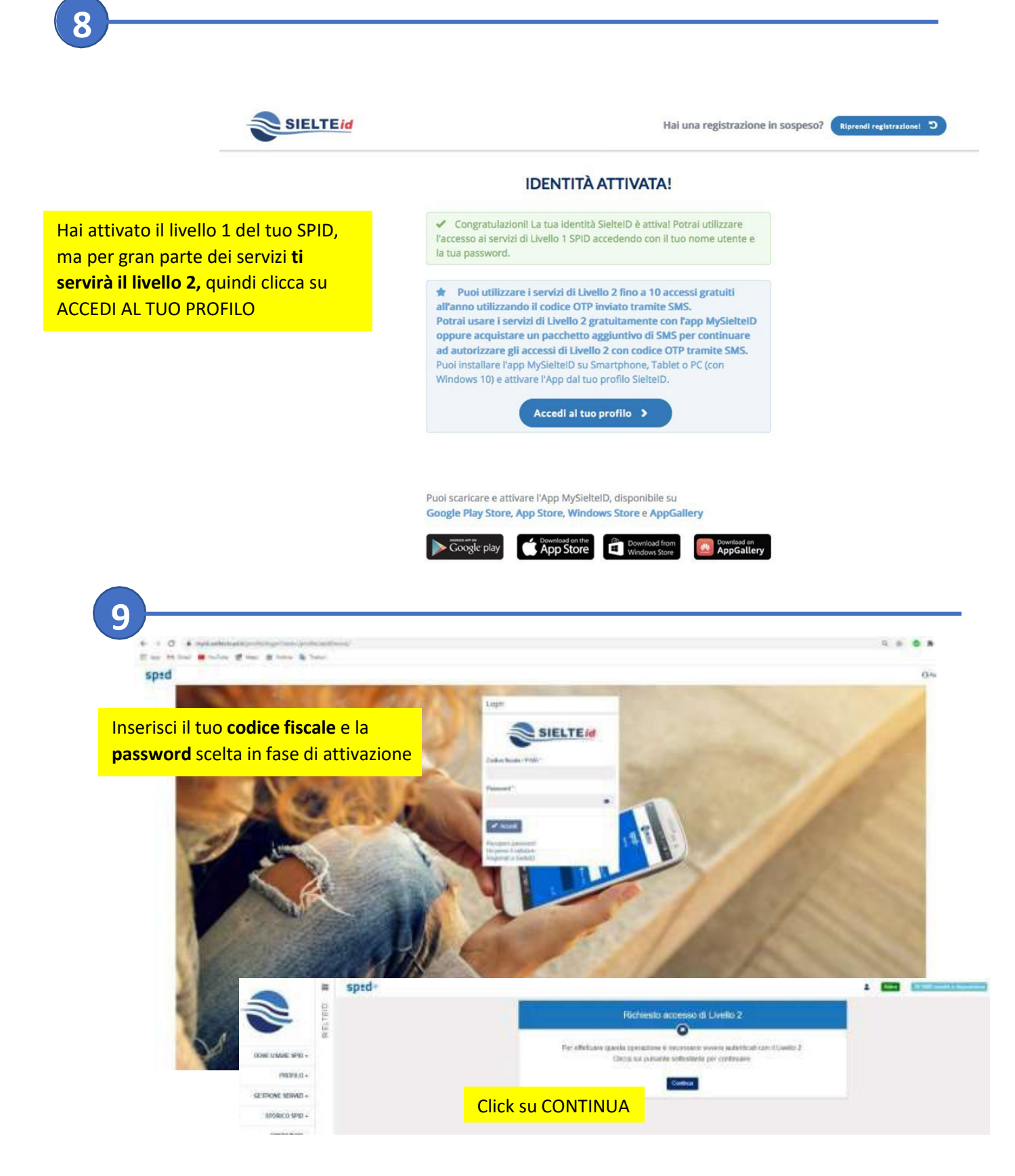

Ti sarà inviato un **messaggio** sul numero di **cellulare** indicato in fase di attivazione.

**Inserisci** nella schermata il **codice OTP ricevuto tramite SMS** e clicca su CONFERMA**.**

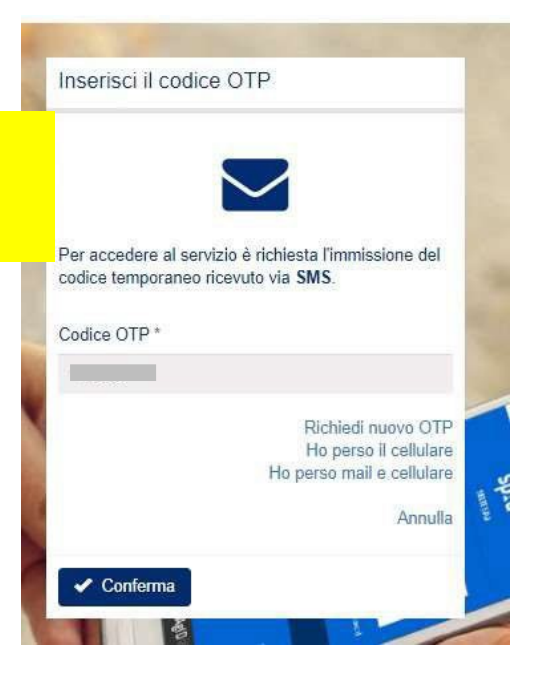

### **SPID è stato correttamente attivato!**

A questo punto è utile **scaricare** sullo smartphone l'**app MysielteID** (disponibile gratuitamente in rete) che le servirà per accedere con lo SPID, senza costie senza limiti, ai servizi online che ti interessano.

Se non vuole o non può scaricare la APP potrà comunque usare lo SPID ma, dopo 10 accessi gratuiti, dovrà acquistare un 'pacchetto' di SMS .

#### **COME SCARICARE E CONFIGURARE la APP MysielteID**

Se decide di utilizzare la APP gratuita MysielteID, la installi sul suo smartphone e poi faccia quanto segue:

- apri la APP e clicca su ACCEDI
- inserisci il tuo codice fiscale e la password che hai impostato per lo SPID
- scegli se proseguire con il QRCode o con un SMS

**se clicchi su QRCODE**, dovrai poi inquadrare con il tuo cellulare il QRCode che visualizzi sullo schermo del PC e subito verrai rimandato a una schermata successiva, dove dovrai inventare e inserire per 2 volte un **codice di sicurezza** che ti servirà ogni volta che aprirai la tua APP (quindi dovrai ricordartelo!).

Il codice dev'essere composto da almeno 6 numeri.

**se clicchi su SMS**, invece, riceverai un SMS con un codice OTP che dovrai copiare nella schermata successiva della APP.

Una volta digitato il codice OTP, ti sarà chiesto di inventare e inserire per 2 volte un **codice di sicurezza** che ti servirà ogni volta che aprirai la tua APP (quindi dovrai ricordartelo!). Il codice dev'essere composto da almeno 6 numeri.

Bene, ha completato l'impostazione della APP.

Quel numero che vede accedendo alla APP, e che si rinnova ogni volta che la barra blu è completa, è il codice OTP che le servirà quando userà il suo SPID.

# **Attivazione SPID con il gestore POSTE ITALIANE**

Se ha scelto "Poste Italiane", arriverà in questa pagina:

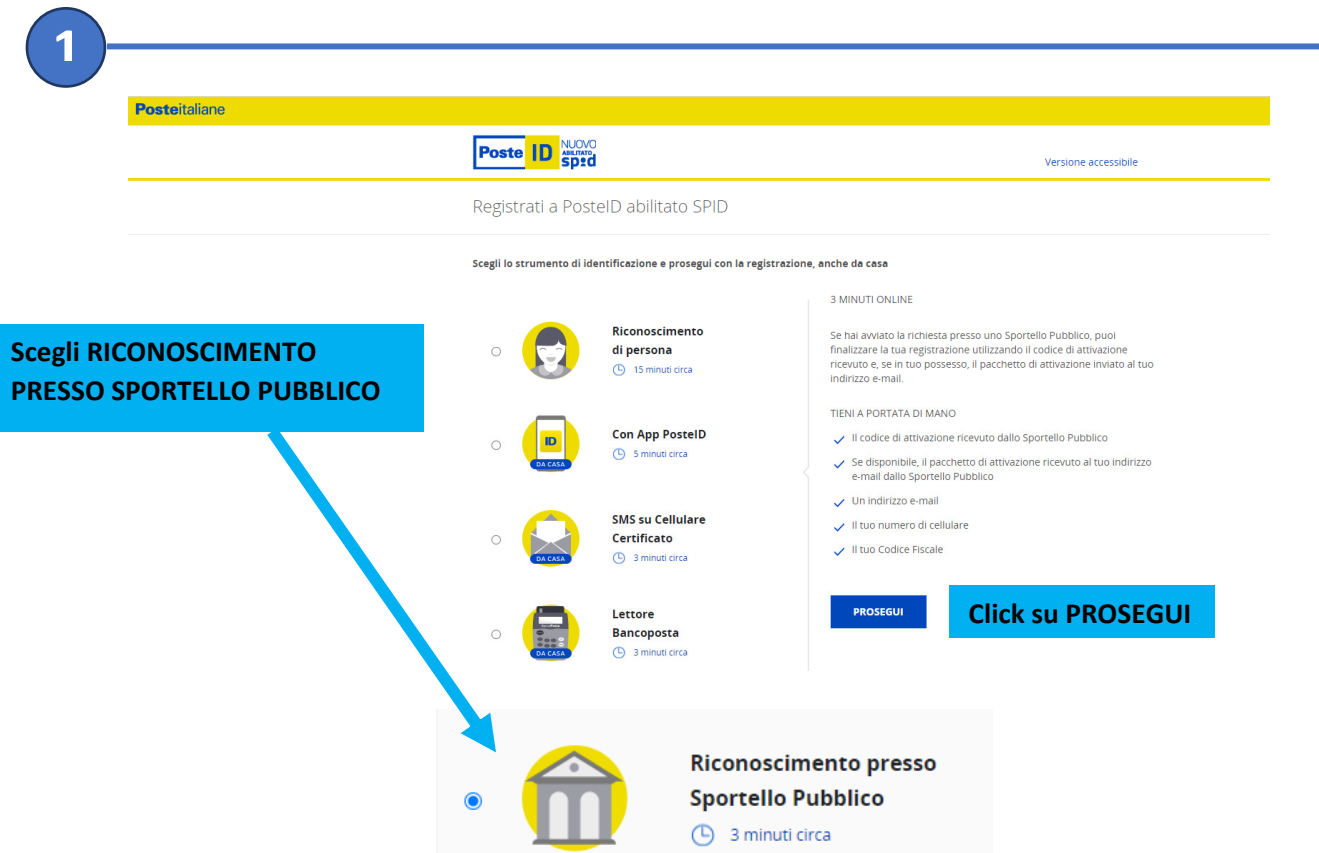

Se incontrerà difficoltà o problemi tecnici, potrà contattare l'assistenza di Poste

- $\bullet$  telefonando all'800.007.777 (il numero è gratuito e attivo dal lunedì al sabato dalle ore 8:00 alle ore 20:00, esclusi i festivi)
- compilando il modulo online: **https://www.poste.it/scrivici/index.html#/**

**Posteitaliane** 

**2**

**Poste ID Spid** 

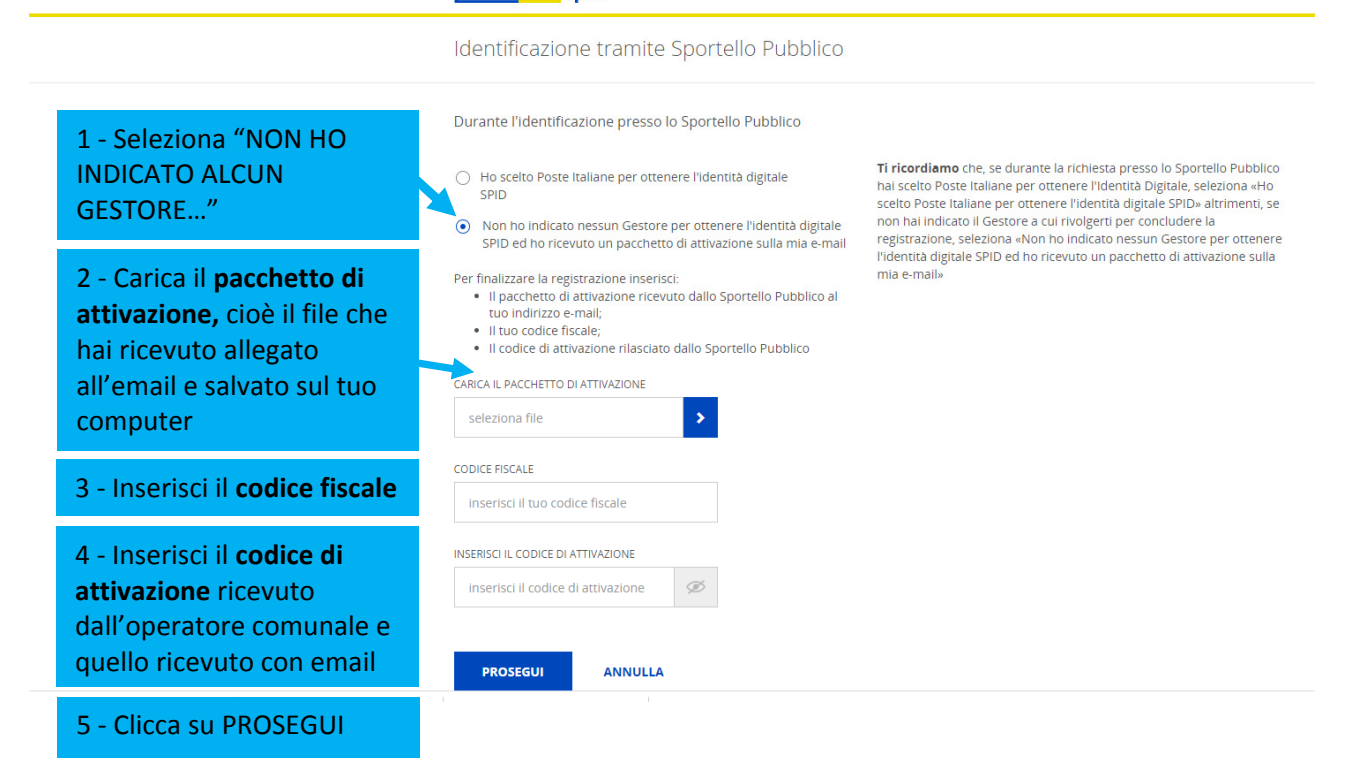

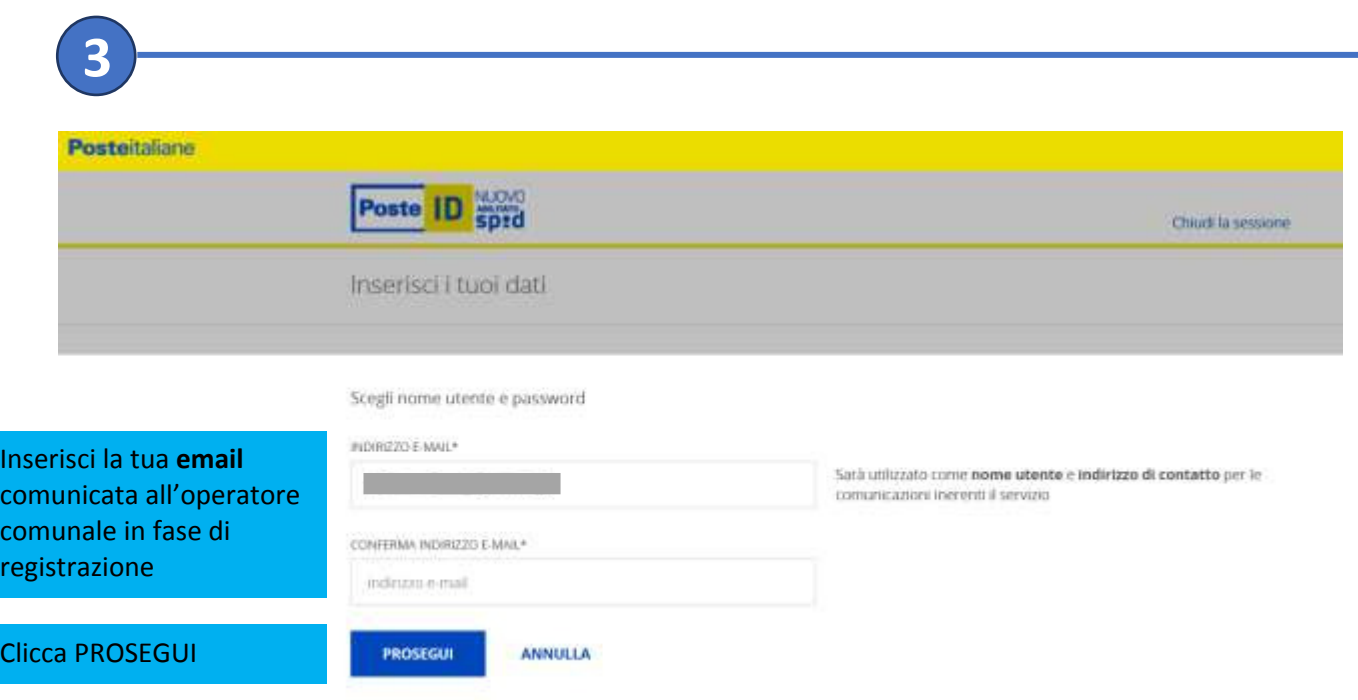

Le sarà inviata un'email con un **codice OTP.**

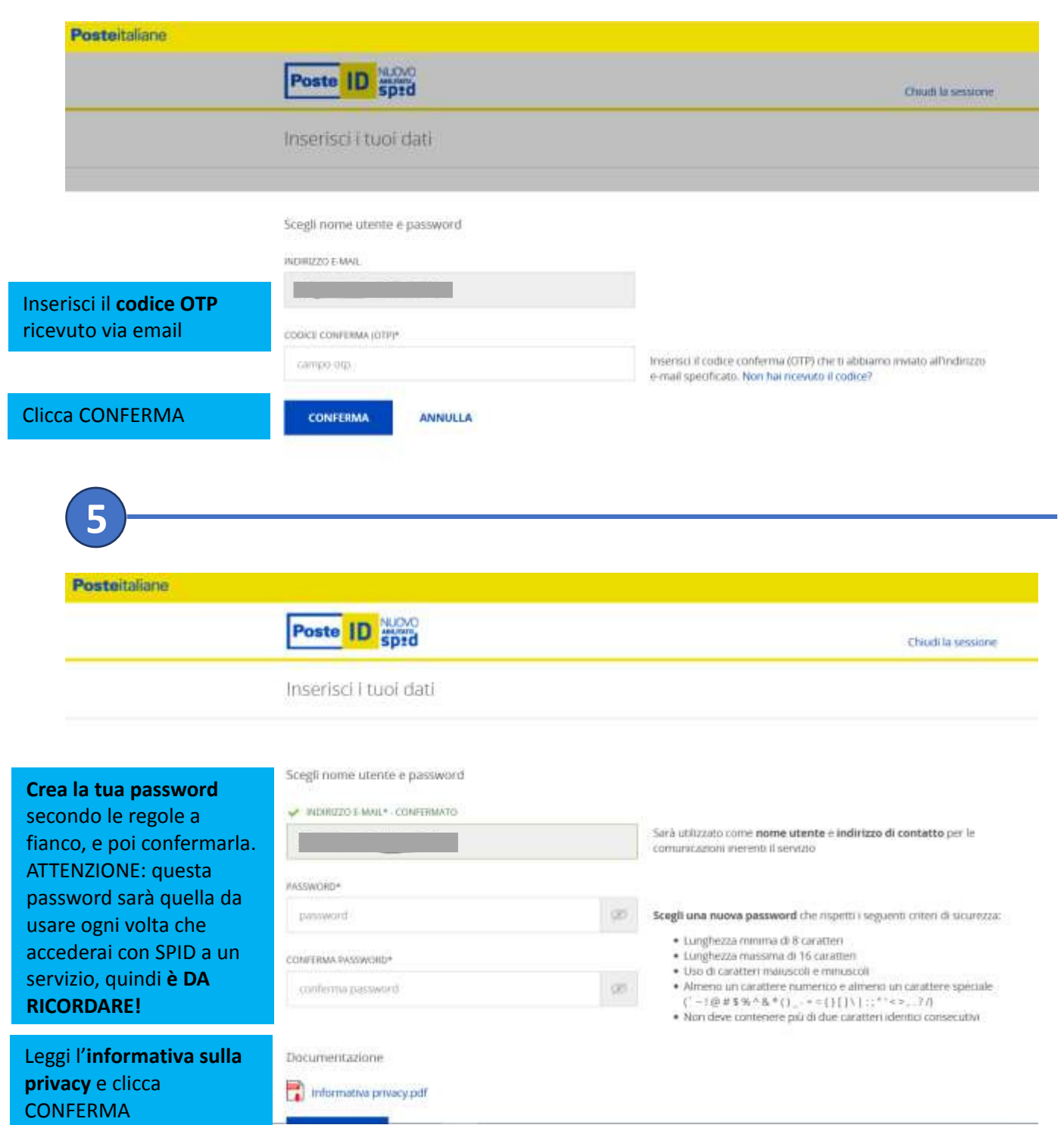

٠

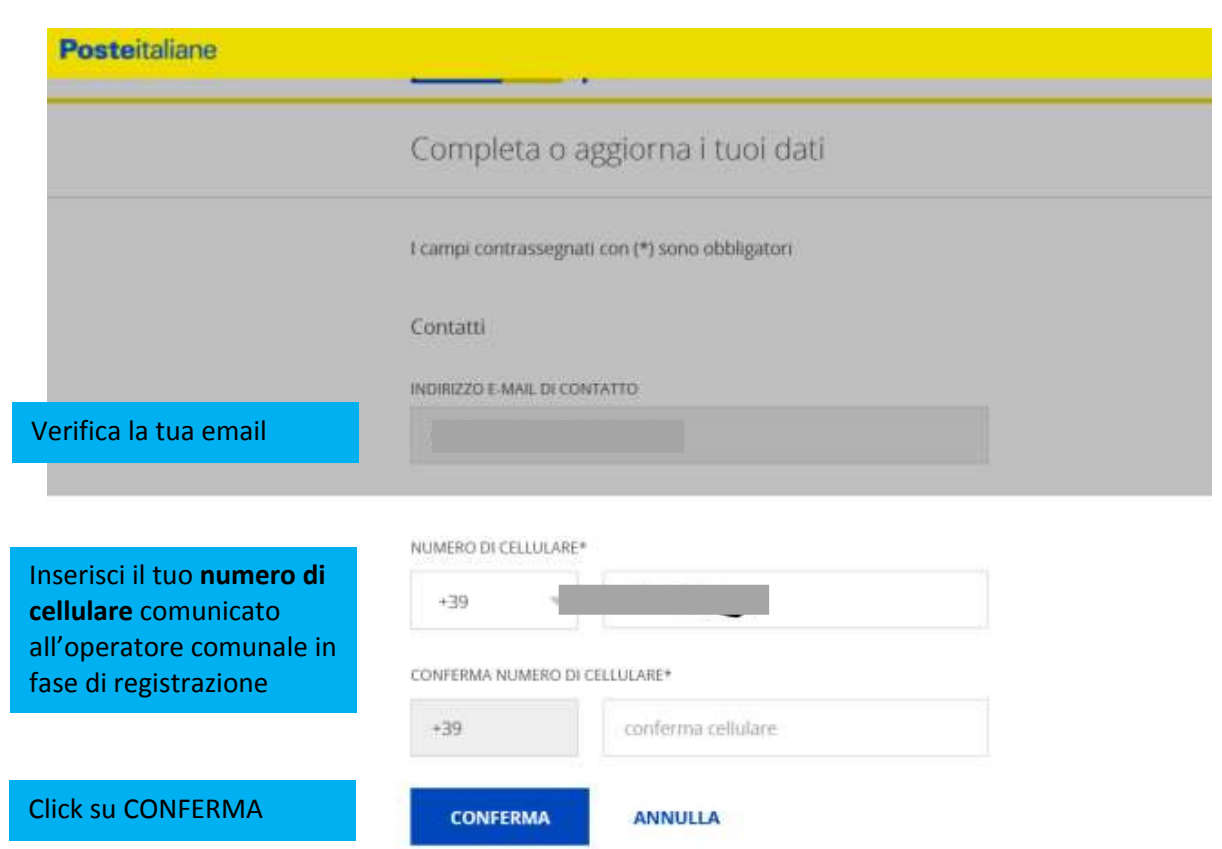

Riceverà sul cellulare un **codice OTP.**

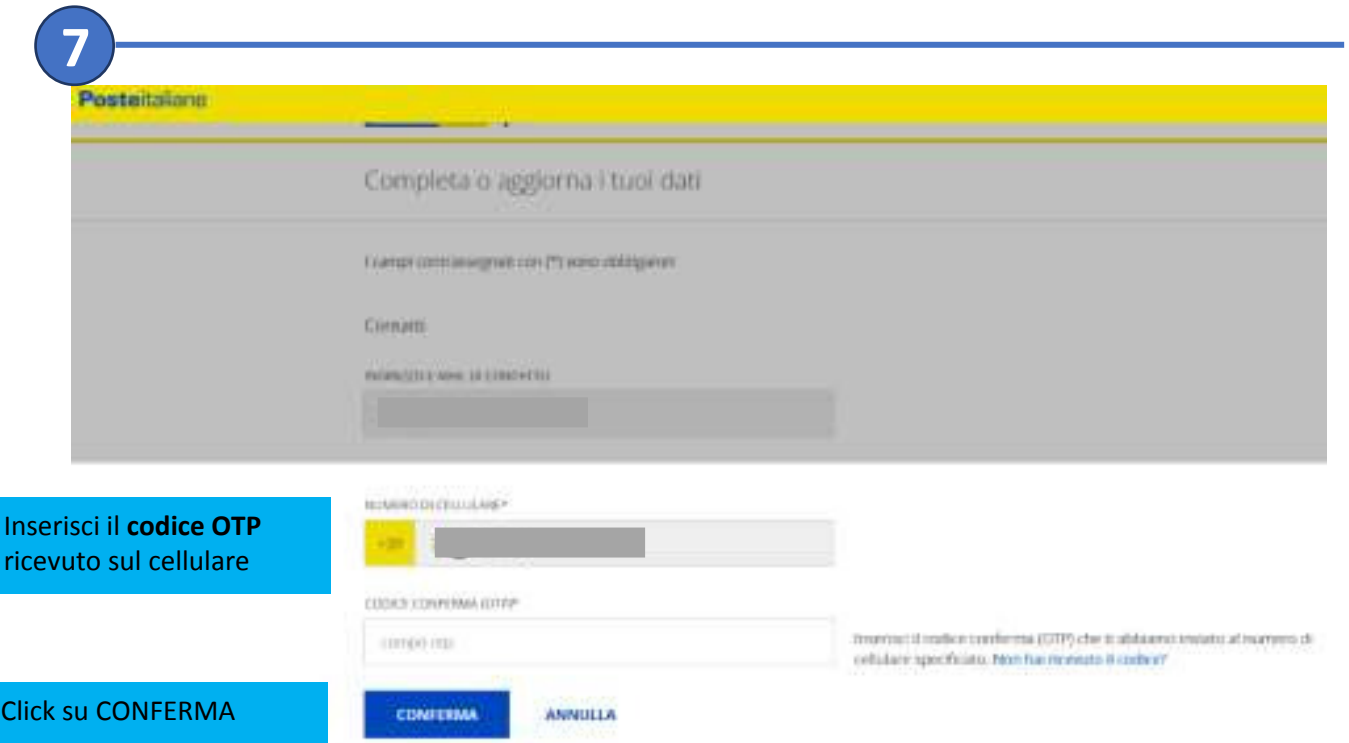

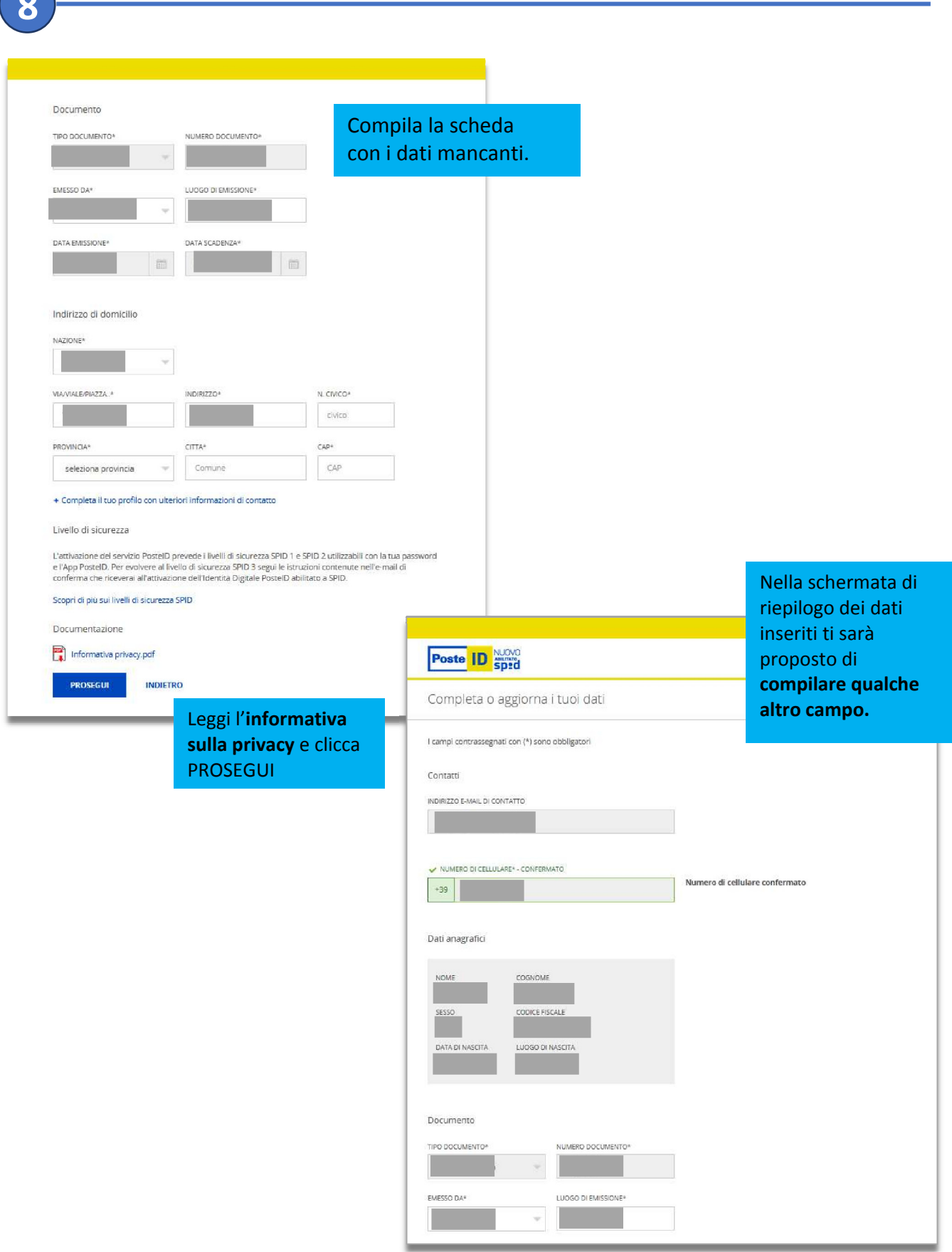

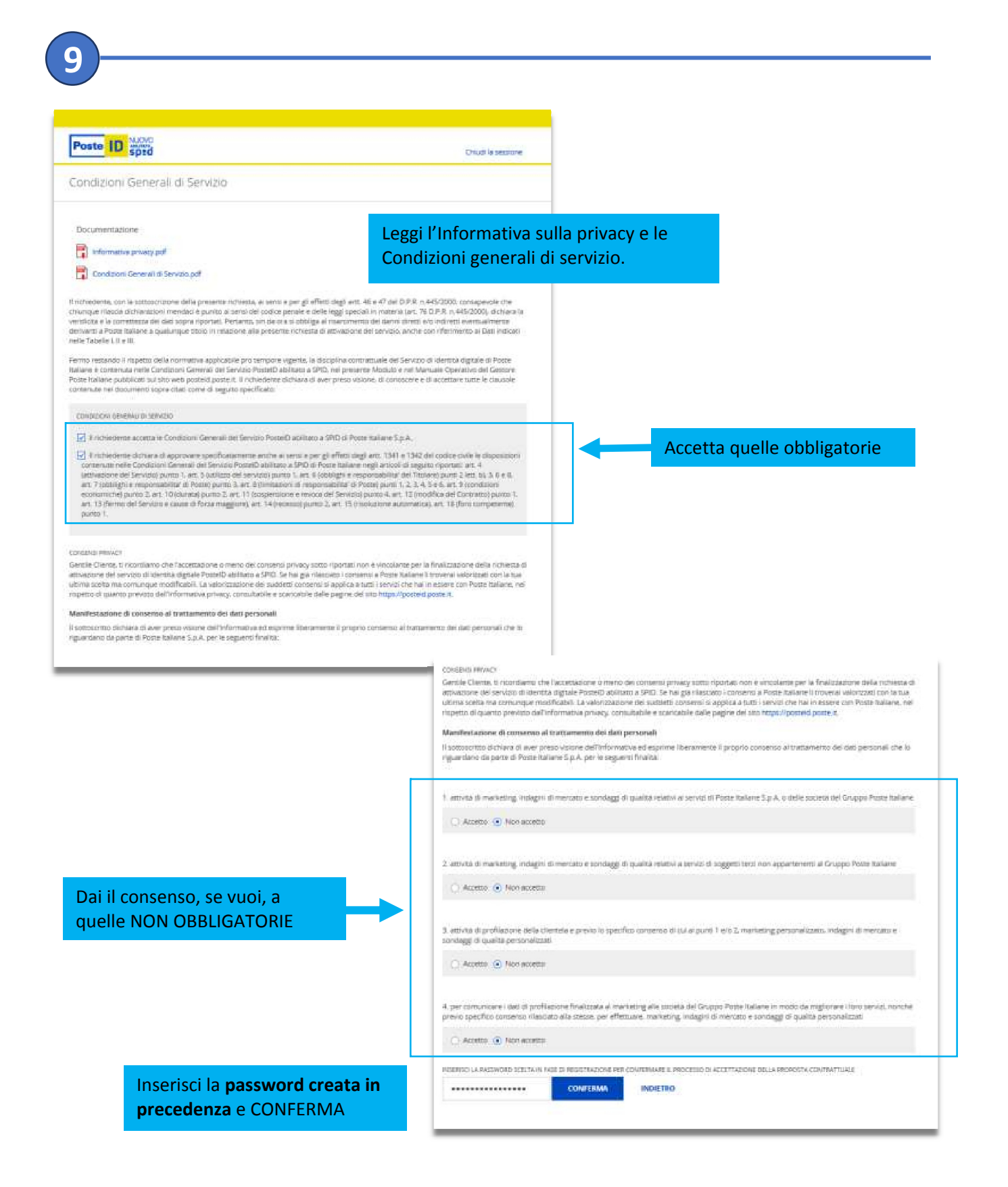

## **Se tutto è stato fatto correttamente, SPID è stato attivato!**

Riceverà un'email di conferma, che contiene anche il **codice di sospensione** per poter interrompere in qualsiasi momento le sue credenziali.

A questo punto, per utilizzare la tua identità digitale,deve **scaricare sullo smartphone l'app PosteID**, disponibile gratuitamente in rete.

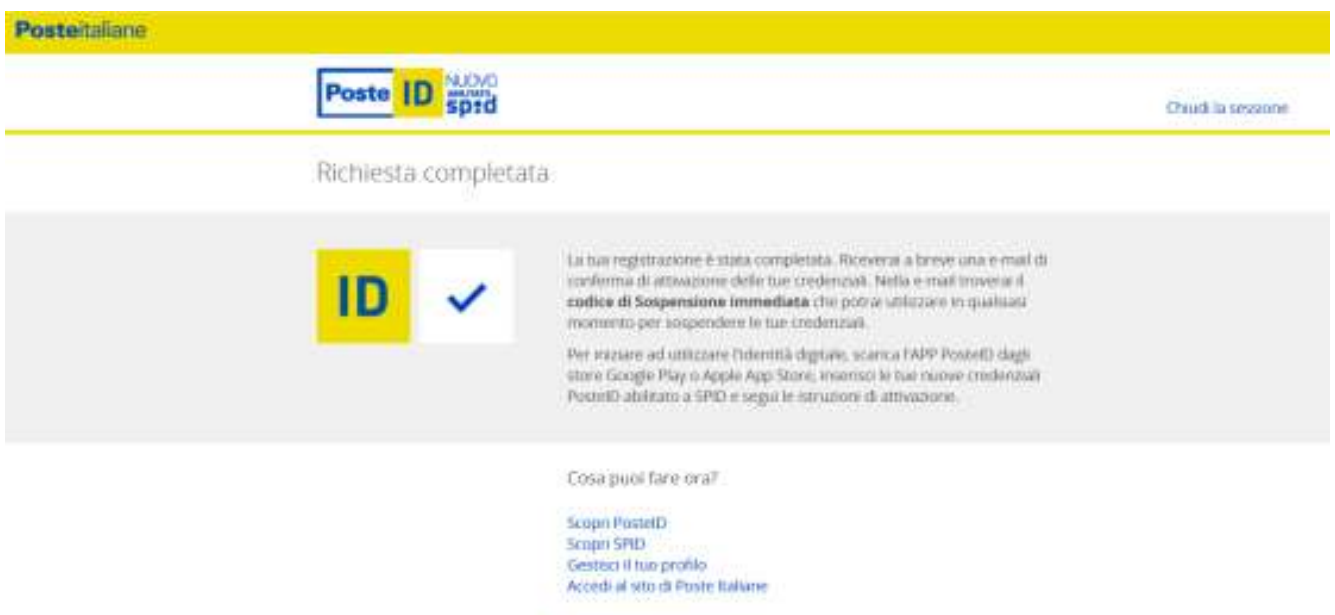

Se ha incontrato difficoltà o problemi tecnici, può contattare l'assistenza di Poste

- telefonando all' $800.007.777$  (il numero è gratuito e attivo dal lunedì al sabato dalle ore 8:00 alle ore 20:00, esclusi i festivi)
- compilando il modulo online: **https://www.poste.it/scrivici/index.html#/**

 Si ringrazia il Comune di Cremona che ha curato il testo di istruzioni e che ce ne ha gentilmente concesso l'utilizzo. Il testo è stato modificato in minima parte per meglio adattarsi alle nostre esigenze.